# MKB en functiepakketten installeren en problemen oplossen in IOS eXR

### Inhoud **Inleiding** Voorwaarden Vereisten Gebruikte componenten Verwante producten **Upgradefuncties** Cisco IOS XR SMU - Overzicht **Voorbereiding Installatie** Verifiëren Problemen oplossen onvoldoende ruimte op de harde schijf: NCS 5500 poorten: gebruik boven de 80%.

## Inleiding

Dit document beschrijft de installatie van Software Maintenance Updates (SMU's) en pakketten voor routers die Cisco IOS® XR-software in eXR-versies uitvoeren.

## Voorwaarden

### Vereisten

Cisco raadt kennis van de volgende onderwerpen aan:

- Cisco IOS XR-software
- Cisco IOS XR-software installatie- en upgrade-procedures

### Gebruikte componenten

Dit document is niet beperkt tot specifieke hardwareversies, dit document is van toepassing op alle routers met IOS XR 64 Bit.

De informatie in dit document is gebaseerd op de apparaten in een specifieke laboratoriumomgeving. Alle apparaten die in dit document worden beschreven, hadden een opgeschoonde (standaard)configuratie. Als uw netwerk live is, moet u zorgen dat u de potentiële impact van elke opdracht begrijpt.

### Verwante producten

Dit document kan ook met deze hardwareversies worden gebruikt:

- Cisco 900 Series routers
- Cisco 800 Series routers
- Cisco NCS 5700 Series routers
- Cisco NCS 550 Series routers
- NCS 540 en 560 routers

### Upgradefuncties

Upgradefuncties is het proces van het implementeren van nieuwe functies en softwarepatches op de router.

- Voer een upgrade uit door pakketten te installeren.
- Voer een installatie van een softwarepatch uit door Software Maintenance Upgrade (SMU)- bestanden te installeren.

Het installeren van een pakket op de router installeert specifieke eigenschappen die deel van dat pakket uitmaken. Cisco IOS XR-software is verdeeld in verschillende softwarepakketten; u kunt hiermee de functies selecteren die op uw router moeten worden uitgevoerd. Elk pakket bevat componenten die een specifieke reeks routerfuncties uitvoeren, zoals routing, security, enzovoort.

De componenten van het routeringspakket worden bijvoorbeeld gesplitst in afzonderlijke RPM's, zoals BGP en OSPF. BGP maakt deel uit van de basissoftwareversie en is een verplichte RPM, en kan dus niet worden verwijderd. U kunt echter desgewenst optionele RPM's zoals OSPF toevoegen en verwijderen.

### Cisco IOS XR SMU - Overzicht

Een SMU is een softwarepatch dat op het Cisco IOS XR-apparaat is geïnstalleerd. Het concept van een SMU is van toepassing op alle Cisco IOS XR-hardwareplatforms.

Een Cisco IOS XR SMU is een oplossing voor noodgevallen, die is gepositioneerd voor snelle levering en die een netwerk aanpakt dat niet werkt of een probleem heeft dat gevolgen heeft voor de inkomsten.

Wanneer het systeem een defect raakt, kan Cisco een oplossing bieden voor het specifieke probleem in de basis-huidige Cisco IOS XR-release.

## Voorbereiding

Het is van het grootste belang om eerst te bevestigen welke pakketten we nodig hebben en waarom. De meeste commentaarkwesties zijn verwant met niet noodzakelijke installaties die schijfruimte in de routers gebruiken.

• Zodra we weten wat we moeten installeren in de router, moeten we het pakket van de officiële website downloaden:

#### [Cisco-softwaredownloads](https://software.cisco.com/download/home)

#### In dit document bevat het voorbeeld de volgende 2 SMU's voor ASR9K in 7.5.2

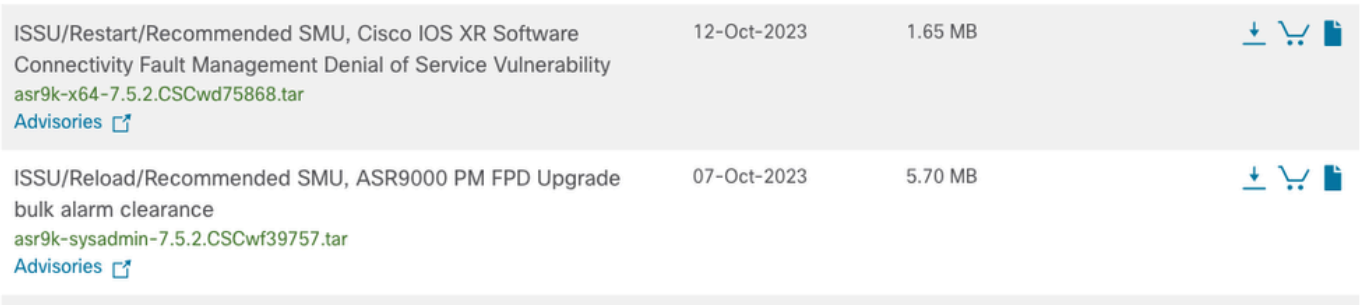

MKB in Cisco-software downloaden

• Kopieer deze bestanden nu naar de harde schijf: met een eenvoudige kopieerbewerking.

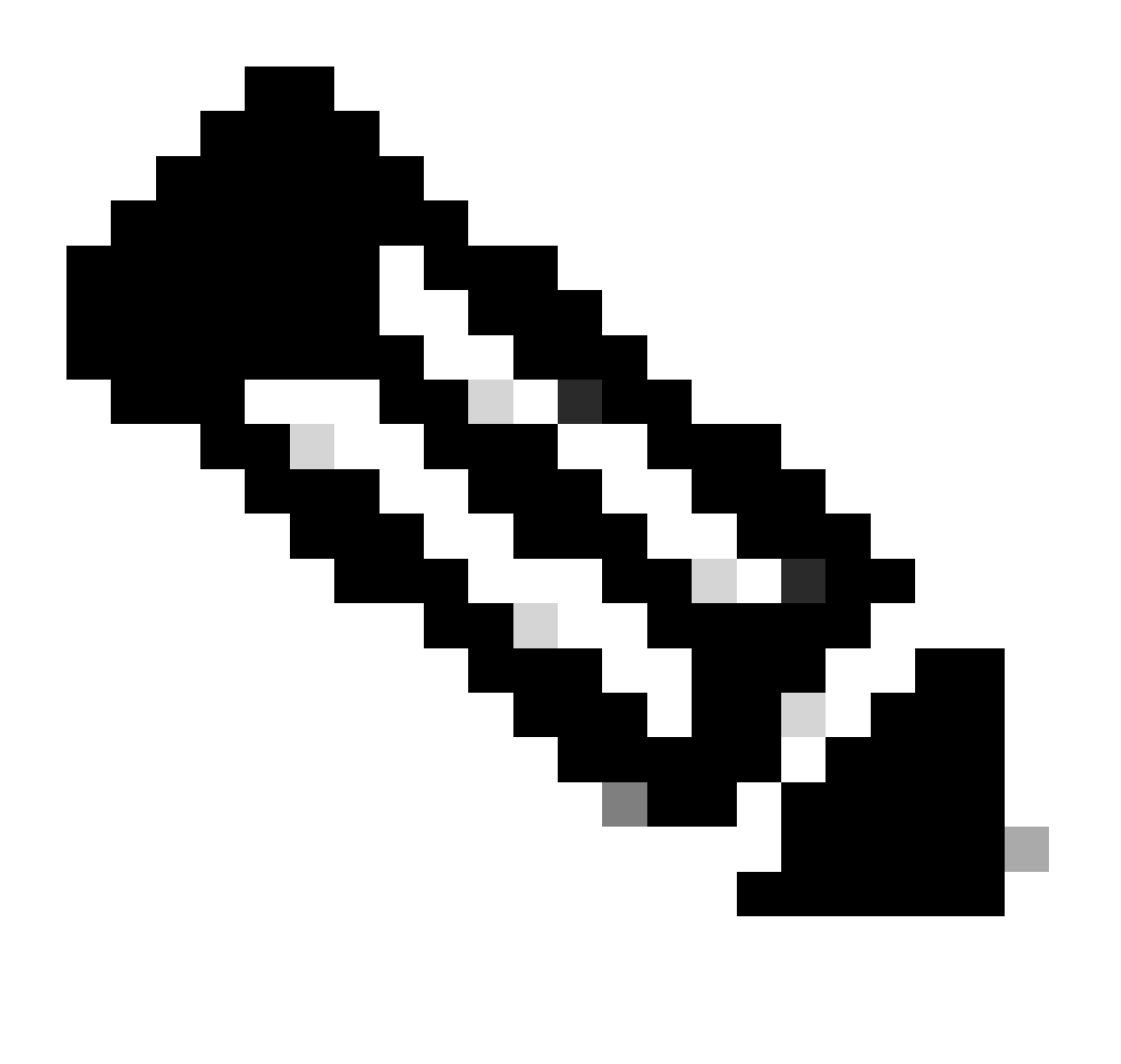

Opmerking: indien nodig kunt u de opdrachten voor het bestandssysteem op Cisco IOS XR-software bekijken

[Opdrachten voor bestandssysteem](https://www.cisco.com/c/en/us/td/docs/routers/xr12000/software/xr12k_r3-9/system_management/command/reference/yr39xr12k_chapter6.html#wp2013005897)

Kopieer de bewerking voor deze bestanden, dir harddisk is de opdracht die bevestigt dat de bestanden zich op de harde schijf bevinden.

RP/0/RSP0/CPU0:ASR-9006#copy ftp: harddisk: Wed Jan 31 00:48:00.784 UTC CCCCCCCCCCCCCCCCCCCCCCCCCCCCCCCCCCCCCCCCCCCCCCCCCCCCCCC 1730560 bytes copied in 9 sec ( 192284)bytes/sec Copy operation success RP/0/RSP0/CPU0:ASR-9006#copy ftp: harddisk: Wed Jan 31 00:49:10.754 UTC CCCCCCCCCCCCCCCCCCCCCCCCCCCCCCCCCCCCCCCCCCCCCCCCCCCCCCC 5980160 bytes copied in 30 sec ( 199338)bytes/sec Copy operation success RP/0/RSP0/CPU0:ASR-9006#dir harddisk: Wed Jan 31 00:50:01.732 UTC Directory of harddisk: 783363 drwxr-xr-x. 6 4096 Jan 24 10:32 showtech 15 drwxr-xr-x. 2 4096 Oct 19 05:31 dumper 31 -rwxr--r--. 1 5980160 Jan 31 00:49 asr9k-sysadmin-7.5.2.CSCwf39757 .tar 30 -rwxr--r--. 1 1730560 Jan 31 00:48 asr9k-x64-7.5.2.CSCwd75868 .tar <SNIP> 23099260 kbytes total (21328112 kbytes free) RP/0/RSP0/CPU0:ASR-9006#

Alvorens met de installatie verder te gaan, wordt voorgesteld om een basiscontrole in de huidige actieve pakketten in XR en Admin te doen.

RP/O/RSPO/CPU0:ASR-9006#sh install active summary Wed Jan 31 03:21:02.213 UTC Label : 7.5.2 Active Pack

#### Installatie

Voor dit voorbeeld zijn er 2 pakketten. Een voor sysadmin en een tweede voor XR VM.

MKB's kunnen zich onderscheiden van de XR VM en de System Admin VM. Ze kunnen worden geïdentificeerd met hun bestandsnamen.

Bijvoorbeeld, **asr9k-px-7.9.1.CSCvu599\*\*.pie** is een voorbeeld van een pakket voor de XR VM. **asr9k-sysadmin-7.9.1.pie** wordt geassocieerd met de systeembeheerder VM.

De XR-pakketten of SMU's worden geactiveerd vanuit de XR VM, terwijl de System Admin-pakketten of SMU's worden geactiveerd vanuit de System Admin VM.

U kunt ook een cross-VM-bewerking uitvoeren door de pakketten System Admin en de SMU's van XR te activeren of uit te schakelen.

Hierin ligt de schoonheid van de installaties in eXR; alles wordt gereduceerd tot de correcte voltooiing van 3 opdrachten:

- installeer add source pakket path filename
- installeer activeer pakketnaam
- install commit

• Voorbeeld van installatie add operation zodra we onze gewenste pakketten in de harddisk hebben, kunnen we de extensie .tar zonder een probleem gebruiken.

RP/0/RSP0/CPU0:ASR-9006#install add source harddisk:/ asr9k-x64-7.5.2.CSCwd758\*\*.tar asr9k-sysadmin-7.5.

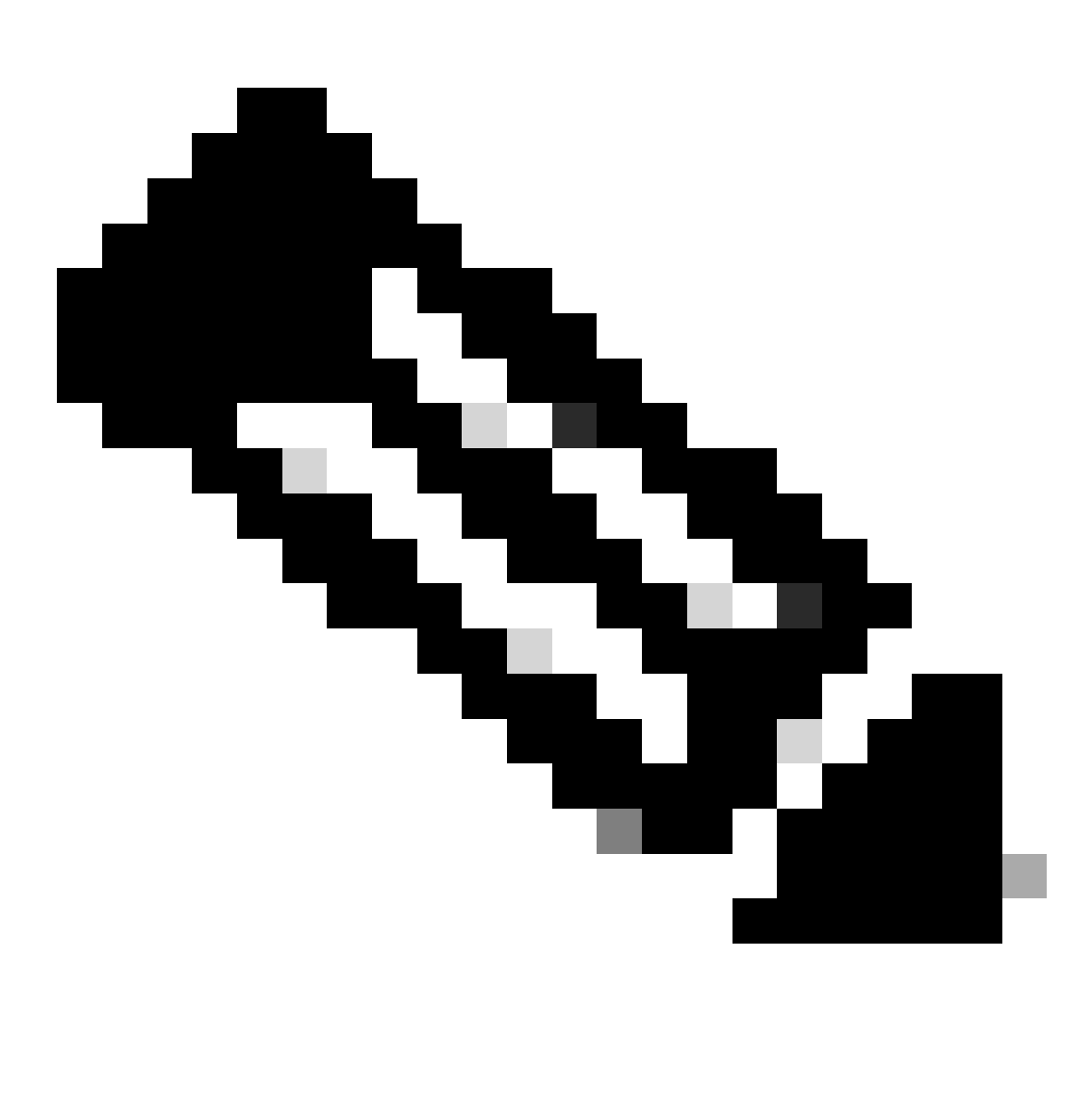

**Opmerking**: deze opdracht geeft de operatie-ID van de add-operatie en de status ervan weer. De operatie-ID kan later gebruikt worden om de **activation** opdracht uit te voeren.

• Pakketten worden nu toegevoegd, maar activering is nodig. De verrichtings-ID die de router in de vorige stap heeft gemaakt, kan

worden gebruikt.

```
RP/0/RSP0/CPU0:ASR-9006#install activate id #
Wed Jan 31 04:00:27.299 UTC
2024-01-31 04:00:29 Install operation # started by *:
  install activate id 172
2024-01-31 04:00:29 Package list:
2024-01-31 04:00:29 asr9k-iosxr-ce-64-1.1.0.1-r752.CSCwd75868 .x86_64
2024-01-31 04:00:29 asr9k-sysadmin-asr9k-7.5.2.8-r752.CSCwf39757 .x86_64
```
We kunnen altijd een van deze uitvoeren:

pakket\_naam activeren installeren

installeer de activeringsid operation\_id

• SMU of pakketinstallatie kan een routerherladen vereisen, in elk succesvol scenario dat de installatie met install commit is vereist**.**

Verifiëren

show install active Laat opnieuw de opdrachten in XR en Admin VM uitvoeren, bijvoorbeeld twee extra pakketten actief zijn, één in elke VM.

RP/O/RSPO/CPU0:ASR-9006#sh install active summary Wed Jan 31 04:20:44.061 UTC Label : 7.5.2 Active Pack

Problemen oplossen

Er zijn een aantal opdrachten die ons altijd kunnen helpen om de logbestanden te bevestigen tijdens een installatieoperatie en de reden van de fout.

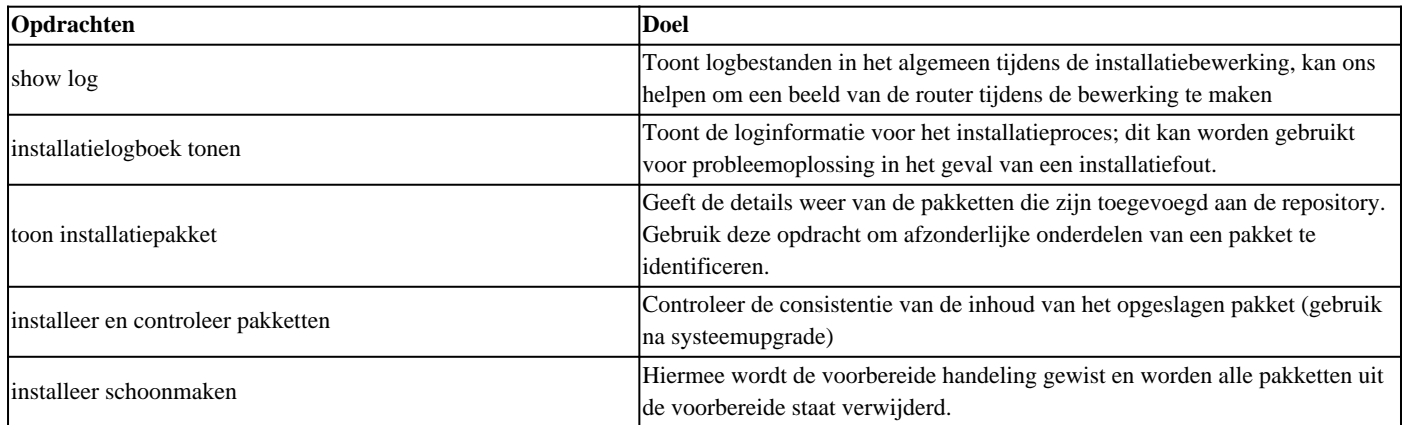

onvoldoende ruimte op de harde schijf:

LC/0/0/CPU0:Jan 26 18:51:03.152 MET: resmon[228]: %HA-HA\_WD-3-DISK\_ALARM\_ALERT : A monitored device /misc/disk1 ( harddisk: ) is over 80% utilization. Current utilization = 80. Please remove unwanted user files and configuration rollback points.

Het meest voorkomende scenario is waar er niet genoeg ruimte in de router is om de installatie te kopiëren en te behandelen. Dit gebeurt meestal in grote installaties; voor een groot individueel pakket of meerdere pakketten tegelijkertijd worden geïnstalleerd.

#### **Tijdelijke oplossing:**

Inhoud van harddisk verwijderen:/dumper

Inhoud van harddisk verwijderen:/showtech

NCS 5500 poorten: gebruik boven de 80%.

LC/0/1/CPU0:Jan 26 18:46:02.245 MET: resmon[218]: %HA-HA\_WD-3-DISK\_ALARM\_ALERT : A monitored device / ( rootfs:/ ) is over 80% utilization. Current utilization = 80. Please remove unwanted user files and configuration rollback points.

Weinig SMU's zijn opgeblazen in grootte (enorme grootte voor elke RPM), resulterend in installatiefout toe te schrijven aan "wortel-FS" geheugengrens.

Wegens de enorme grootte, kunnen wij SMU op de router (NCS5500) niet activeren

Het probleem is waargenomen wanneer:

- De pakket component ventilator uit is te groot waardoor de SMU grootte groter dan 100MB
- De lijst van de afhankelijkheid (vereiste) heeft een groot aantal grote pakketten

Als gevolg hiervan, het installeren van de SMU mislukt vanwege "root-fs" limiet (500MB) bereikt.

#### **Tijdelijke oplossing:**

Controleer het gebruik met de opdracht:

*media weergeven*

Verwijder overbodige pakketten die op deze router zijn geïnstalleerd en die niet nodig zijn.

U kunt deze met deze opdrachten verwijderen uit het beheervlak. Dit zijn GEEN gevolgen voor de service:

*beheerder*

*vervangen deactiveren installeren*

*install commit*

*installeer verwijderen inactief alles*

Als na het verwijderen van alle inactieve pakketten, de logboeken nog verschijnen en de stammen nog steeds het zelfde gebruik tonen, stel de volgende drempelwaarden in om te stoppen met het zien van een heleboel alarmen wanneer de stammen 80% van gebruik bereikt:

Pas de geheugendrempels van de waakhond, met wortels aan en ook dit is niet van invloed.

*config*

*horloge drempelschijf mineur 90 ernstige 95 kritische 98*

*begaan*

#### Over deze vertaling

Cisco heeft dit document vertaald via een combinatie van machine- en menselijke technologie om onze gebruikers wereldwijd ondersteuningscontent te bieden in hun eigen taal. Houd er rekening mee dat zelfs de beste machinevertaling niet net zo nauwkeurig is als die van een professionele vertaler. Cisco Systems, Inc. is niet aansprakelijk voor de nauwkeurigheid van deze vertalingen en raadt aan altijd het oorspronkelijke Engelstalige document (link) te raadplegen.